## **Sblocca Cartellino**

Questo programma serve per sbloccare i cartellini stampati in definitivo quindi, come detto nel programma prestare attenzione

Alla sua apertura l'applicativo si presenterà come segue:

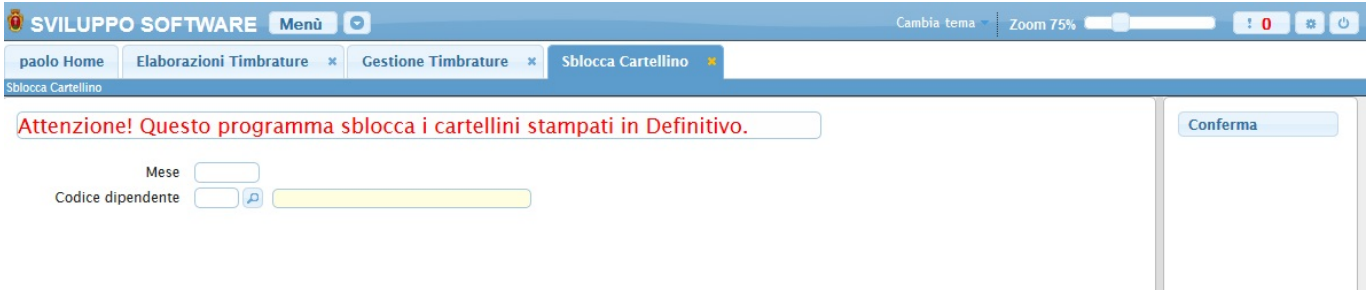

Nel campo **Mese** và immesso il mese che intendiamo sbloccare

Nel campo **Codice Dipendente** và immesso il dipendente del quale intendiamo sbloccare il cartellino, per facilitare la ricerca è possibile consultare l'interno elenco dei dipendenti cliccando sull bottoncino con la lente d'ingrandimento vicino al campo , verrà presentata la lista dei dipendenti e facendo doppio click su la riga interessata si apriranno i dati di tale dipendente .

Per avviare l'operazione basterà cliccare sun bottone **Conferma**

From: <https://wiki.nuvolaitalsoft.it/> - **wiki** Permanent link: **[https://wiki.nuvolaitalsoft.it/doku.php?id=guide:timbrature:sblocca\\_cartellino](https://wiki.nuvolaitalsoft.it/doku.php?id=guide:timbrature:sblocca_cartellino)**

Last update: **2018/03/19 10:45**

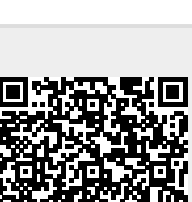